# Analyzer에서 플로우의 메뉴 노드에서 선택한 숫 자를 캡처하도록 보고 가능한 전역 변수 구성

#### 목차

소개 사전 요구 사항 요구 사항 사용되는 구성 요소 WxCC 포털에서 보고 가능 변수 만들기 다음을 확인합니다.

### 소개

이 문서에서는 Analyzer에서 플로우의 Menu 노드에 입력된 숫자를 캡처하기 위해 보고 가능한 전 역 변수를 구성하는 단계를 설명합니다.

기고자: Bhushan Suresh, Cisco TAC 엔지니어

## 사전 요구 사항

요구 사항

다음 주제에 대한 지식을 보유하고 있으면 유용합니다.

- Webex Contact Center(WxCC) 2.0
- 테넌트에 대한 Webex Contact Center Administrator 액세스

사용되는 구성 요소

이 문서의 정보는 다음 소프트웨어 버전을 기반으로 합니다.

• WxCC 2.0

이 문서의 정보는 특정 랩 환경의 디바이스를 토대로 작성되었습니다. 이 문서에 사용된 모든 디바 이스는 초기화된(기본) 컨피그레이션으로 시작되었습니다. 현재 네트워크가 작동 중인 경우 모든

명령의 잠재적인 영향을 미리 숙지하시기 바랍니다.

## WxCC 포털에서 보고 가능 변수 만들기

1단계: Provisioning(프로비저닝) > Global Variables(전역 변수) 아래의 WxCC 포털에서 보고 가능 한 변수를 생성합니다.

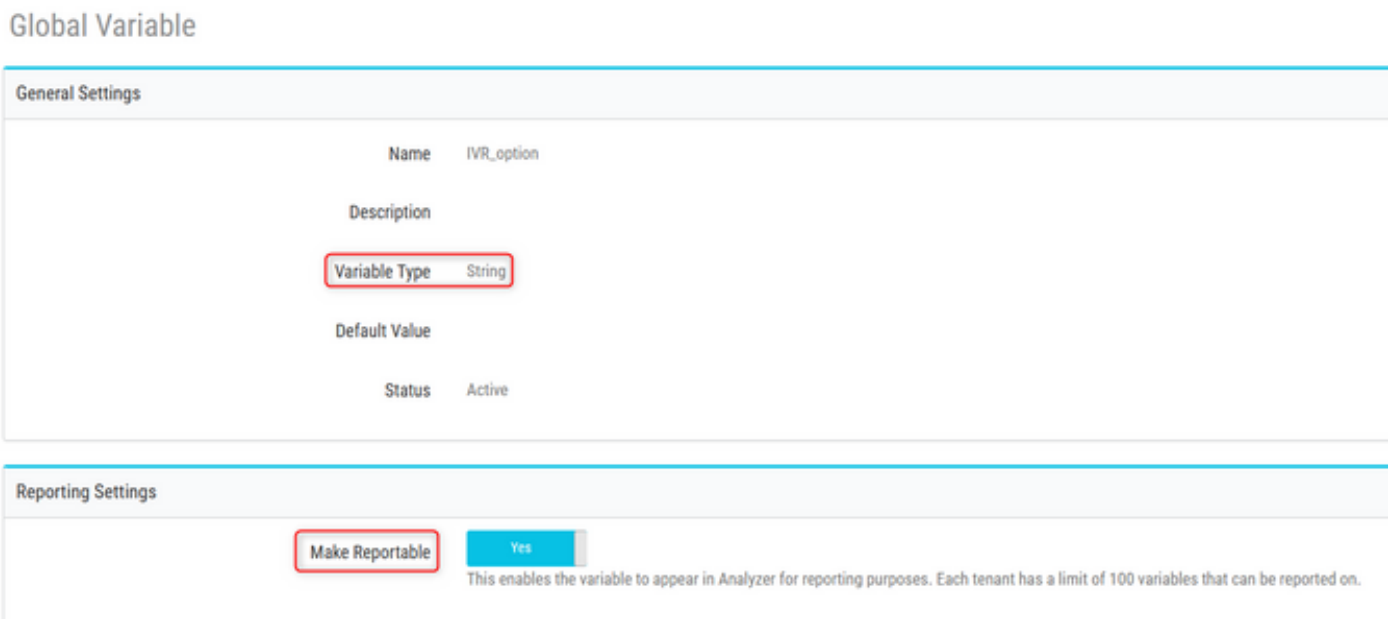

2단계: Menu 노드가 있는 흐름을 생성하거나 기존 흐름을 수정합니다. Global Variables 아래에서 Portal 페이지에 생성된 변수가 여기에 채워집니다

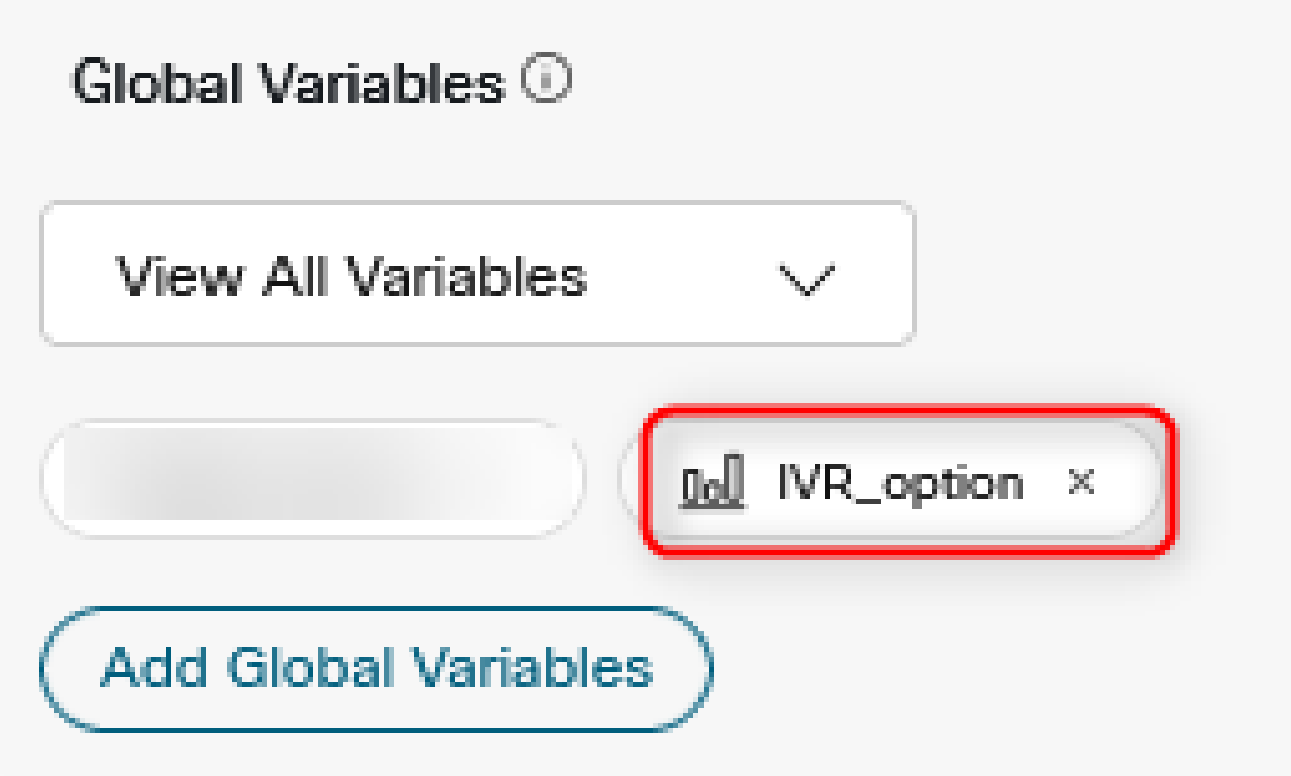

3단계: Menu 노드 뒤에 SetVariable 노드를 만들고 이전 단계에서 생성한 전역 변수를 Menu 노드 의 출력 변수(DigitsEntered)에 매핑합니다

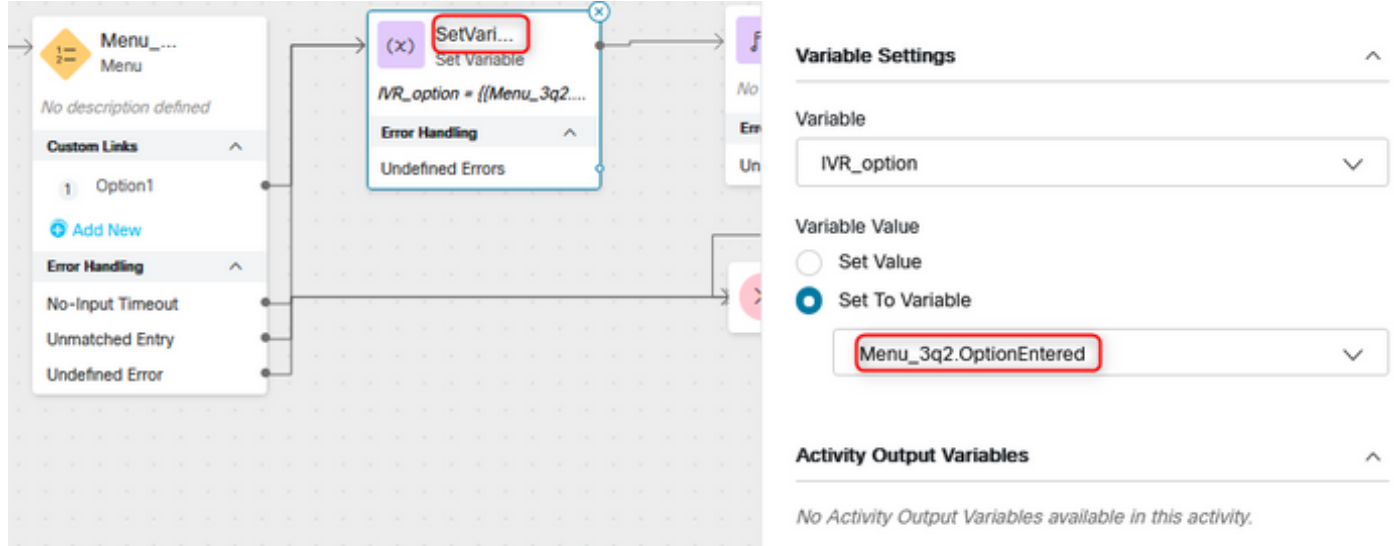

# 다음을 확인합니다.

Analyzer에 대한 CSR(Customer Session Record) 보고서를 생성하면 이전 단계에서 생성한 전역 변수가 프로필 변수로 표시됩니다

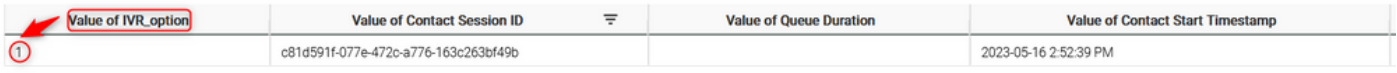

이 번역에 관하여

Cisco는 전 세계 사용자에게 다양한 언어로 지원 콘텐츠를 제공하기 위해 기계 번역 기술과 수작업 번역을 병행하여 이 문서를 번역했습니다. 아무리 품질이 높은 기계 번역이라도 전문 번역가의 번 역 결과물만큼 정확하지는 않습니다. Cisco Systems, Inc.는 이 같은 번역에 대해 어떠한 책임도 지지 않으며 항상 원본 영문 문서(링크 제공됨)를 참조할 것을 권장합니다.